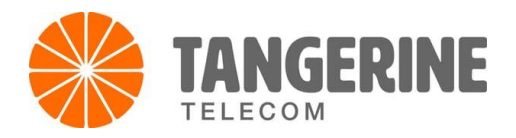

# **How to configure your Netcomm NF18MESH and Satellite with your FTTP, FW, HFC and FTTC NBN Services**

## **Before we get started . . .**

Make sure that you have followed the Installation Guide for FTTP, FW, HFC and FTTC Service. You normally do not have to configure your modem as we dispatch it pre-configured. But in the rare instance that you need to. Please refer to the instructions below:

## **Step 1**

Unbox your new Netcomm NF18MESH and plug it in to the mains power.

# **Step 2**

Open a web browser (such as Mozilla Firefox® or Google Chrome™), type

[http://cloudmesh.net](http://cloudmesh.net/) into the address bar and press Enter. If you encounter difficulties connecting, type [http://192.168.20.1](http://192.168.20.1/) and press Enter.

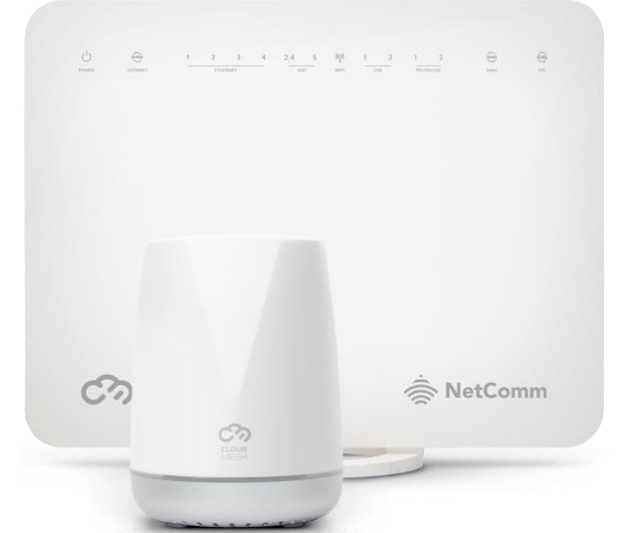

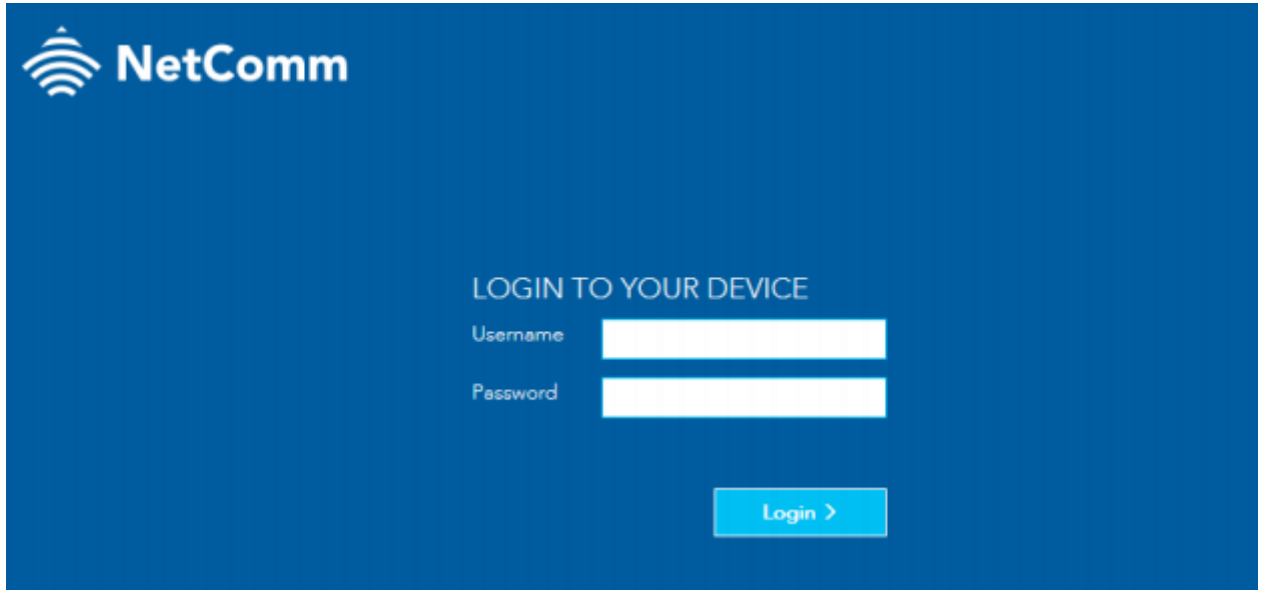

#### **Step 2**

At the login screen, type admin into the Username field. In the Password field, enter the password printed on the gateway label (affixed to the back panel of the gateway) then click the Login > button. If the details above did not work, you can also try to log in using the details below:

#### **Username**: admin

**Password**: admin + last 6 digits of your modem's MAC address (e.g. adminB3C4D5)

Please note that the password is case sensitive. All the letters on the MAC address are in capital letters.

## **Step 3**

Upon first login, the gateway displays the first-time setup wizard. We recommend skipping the wizard to configure your internet connection.

Click the No, skip to main menu button.

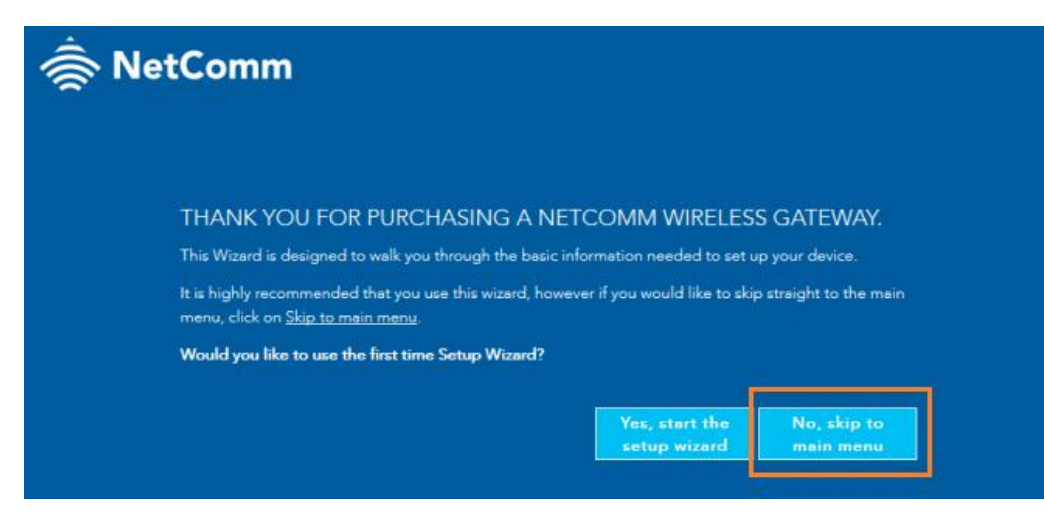

# **Step 4**

Click on **Internet** and **Create New**.

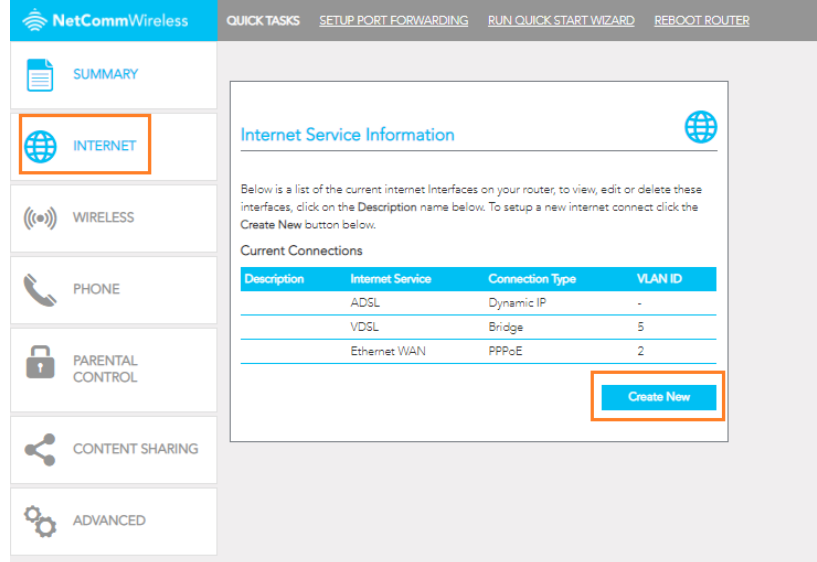

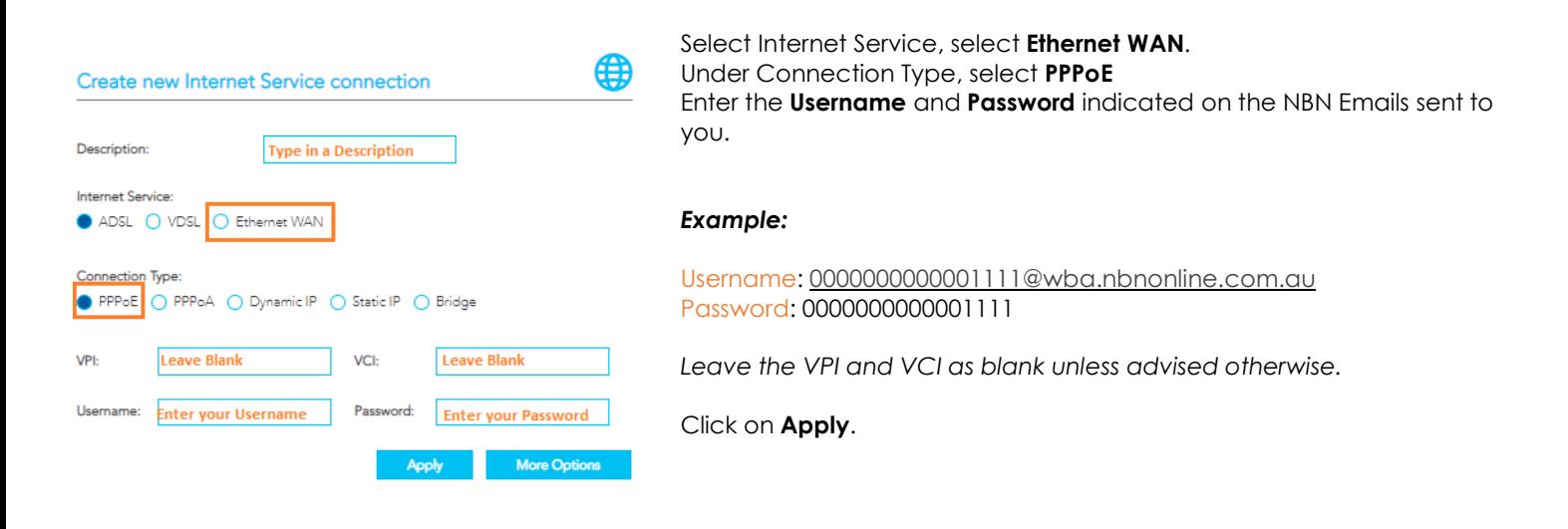

# **Step 5**

Once the details are saved, the modem would attempt to connect to the server. Wait up to 5 minutes to see if the Internet light on the modem has changed.

# **Step 6**

If the WAN and Internet light are both on, you may then proceed to connect a device via Wired or Wireless and begin browsing. If the above steps did not work, please contact our Technical team at 1800 211 112.

#### **Support**

More helpful guides and emulators are available from the links below:

NF18MESH Emulator - click [here](http://emulators.netcomm.com.au/NF18MESH-NC/) Guides and Manuals - click [here](https://support.netcommwireless.com/products/NF18MESH)